# Archiving Work Items Using SAP ADK

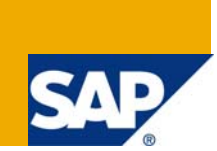

# **Applies to:**

SAP ECC6. For more information, visit the **Content Management homepage**.

# **Summary**

This article discusses about archiving work items using the SAP ADK tool. It also helps in understanding the business effects and discusses the specific case, when the work items are still retained in the database.

**Author:** Rahul Kavuri

**Company:** Intelligroup Asia Pvt Ltd.

**Created on:** 15 February 2009

# **Author Bio**

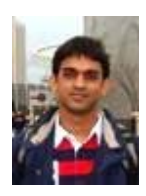

Rahul Kavuri has been working as an SAP consultant with Intelligroup Asia since July 2006. He is good at ABAP/4, ABAP Objects and Data Archiving.

# **Table of Contents**

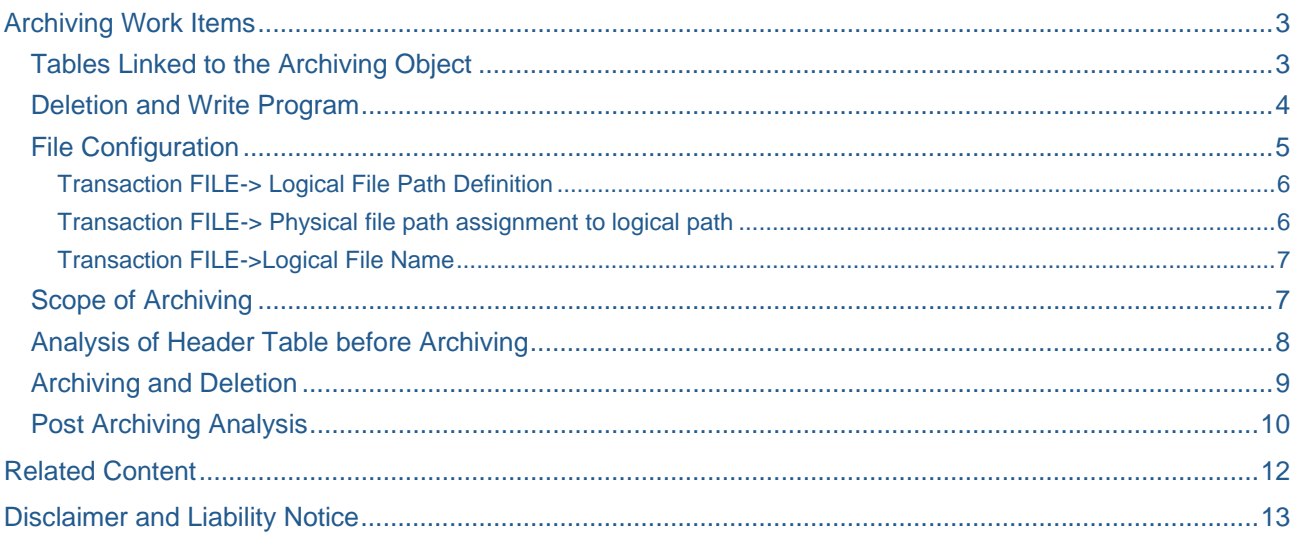

# <span id="page-2-0"></span>**Archiving Work Items**

Over course of time depending on the usage of the workflows by an organization the tables tend to grow bigger in size in a very small time frame. In such a situation the organization needs to consider the option to archive its older work items which would considerably reduce the size of the database and at the same time improve the relative performance. Archiving Development Kit (ADK), delivered by the SAP Netweaver provides us with the required tools needed for archiving.

### **Tables Linked to the Archiving Object**

The corresponding archiving object for archiving work items is the object 'WORKITEM'. The linked tables from which data would be archived can be found using the transaction 'DB15'. The header table for this archiving object is 'SWWWIHEAD'.

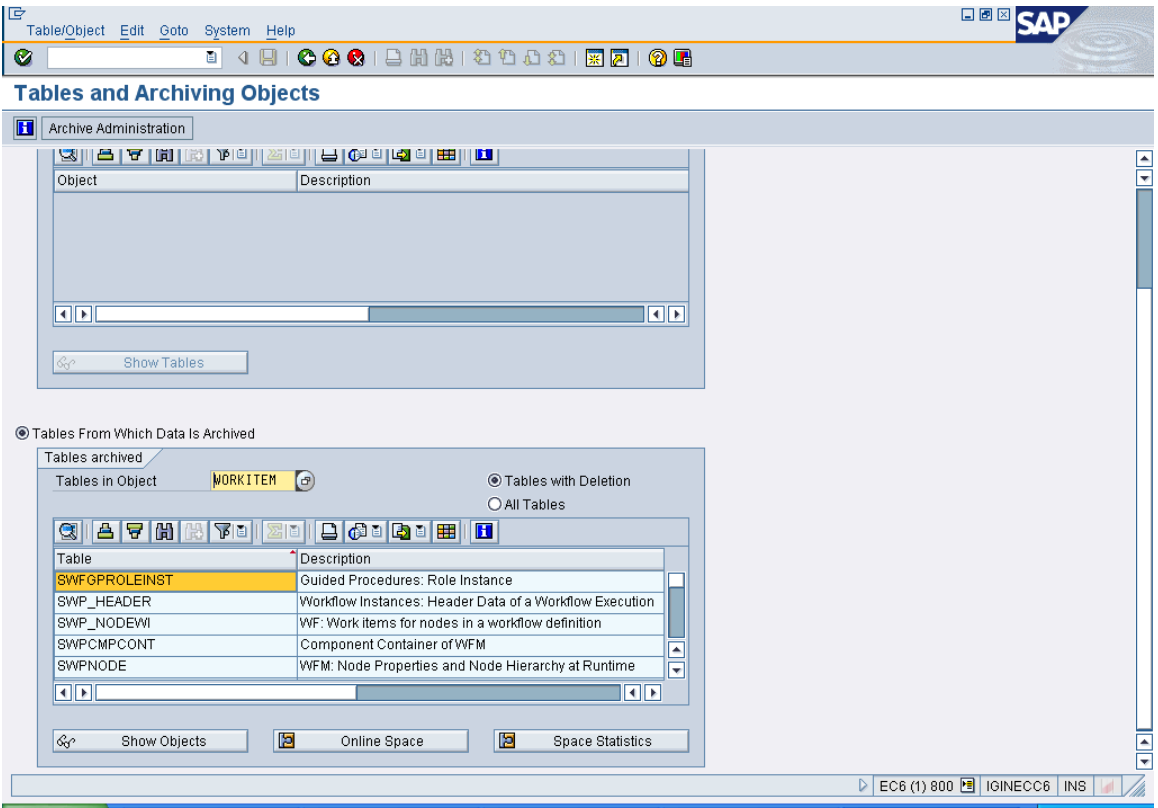

The tables linked to this archiving object are

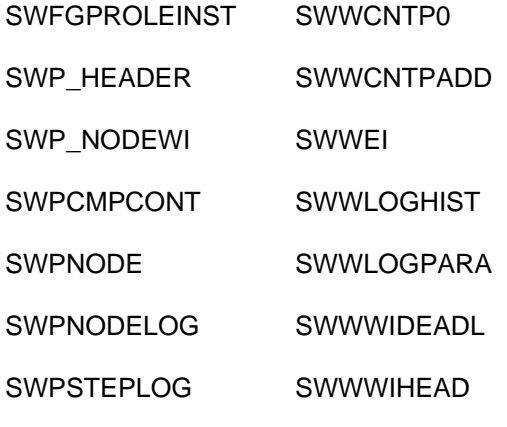

<span id="page-3-0"></span>SWW\_CONT SWWWIRET SWW\_CONTOB SWZAI SWW\_WI2OBJ SWZAIENTRY SWZAIRET

### **Deletion and Write Program**

The archiving process is considered complete when the creation of the archived files in the content server or the file system is followed by deletion of the records from the corresponding tables. The write program and the deletion program associated with an archiving object can be found using the transaction 'AOBJ'. The standard SAP programs associated with the write and the deletion process are 'WORKITEM\_WRI' and 'WORKITEM\_DEL'. The interruption possible option indicates that the write phase for an archiving session for this object can be interrupted and resumed.

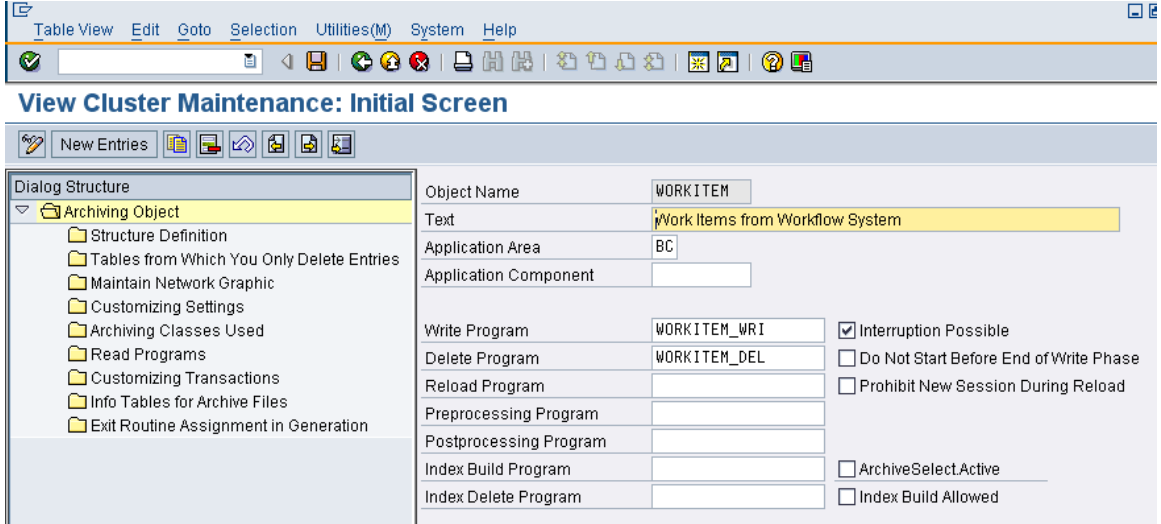

There are no dependencies for the object 'WORKITEM' and this can be confirmed using the transaction SARA. Accessed using SARA->Ctrl+F1

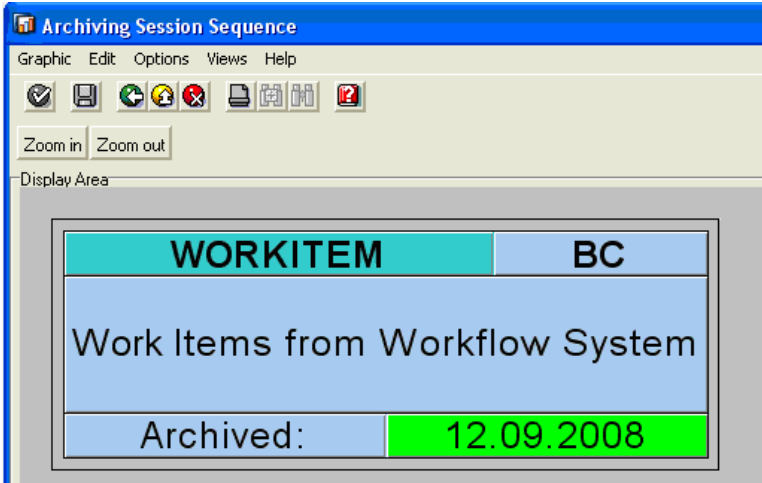

## <span id="page-4-0"></span>**File Configuration**

Before we start archiving the work items please check the path where the archived files are going to be created. This has to be maintained via the 'Customizing Settings' of the archiving object WORKITEM. The technical settings for this object 'WORKITEM' to define the logical file name where the archived files are going to be created and the archive file size are defined in the customizing view of SARA.

Accessed using transaction SARA->Shift+F1

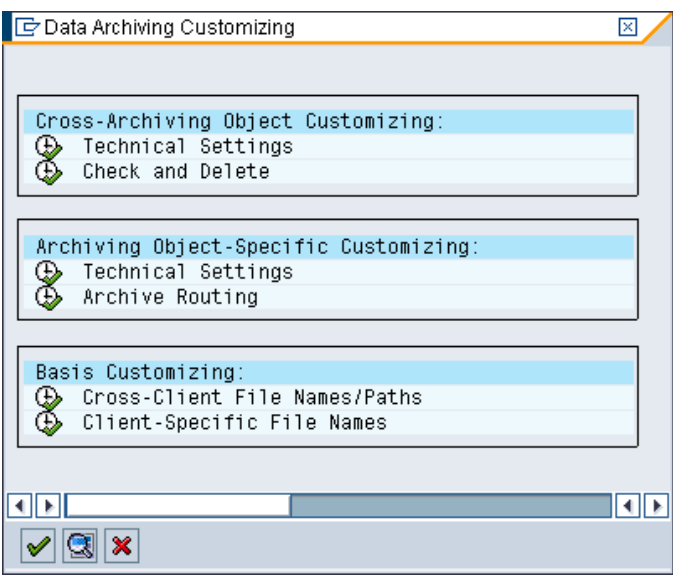

The logical file path where the archived files are going to be stored is defined in the technical settings of Archiving Object Specific Customizing View. The variant for the deletion program has to be defined in this view. The deletion jobs will run immediately after the archiving jobs are completed, this setting can be changed in this view.

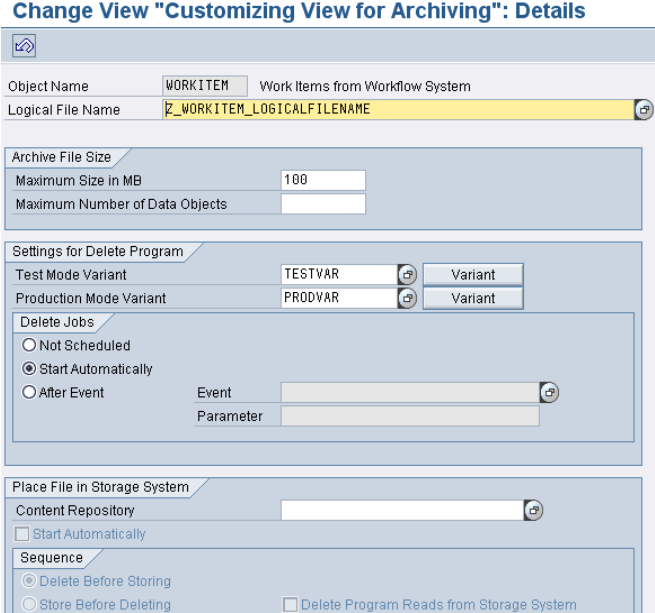

The logical file path and the logical file name for configurations should be defined using the transaction 'FILE'.

# <span id="page-5-0"></span>Transaction FILE-> Logical File Path Definition

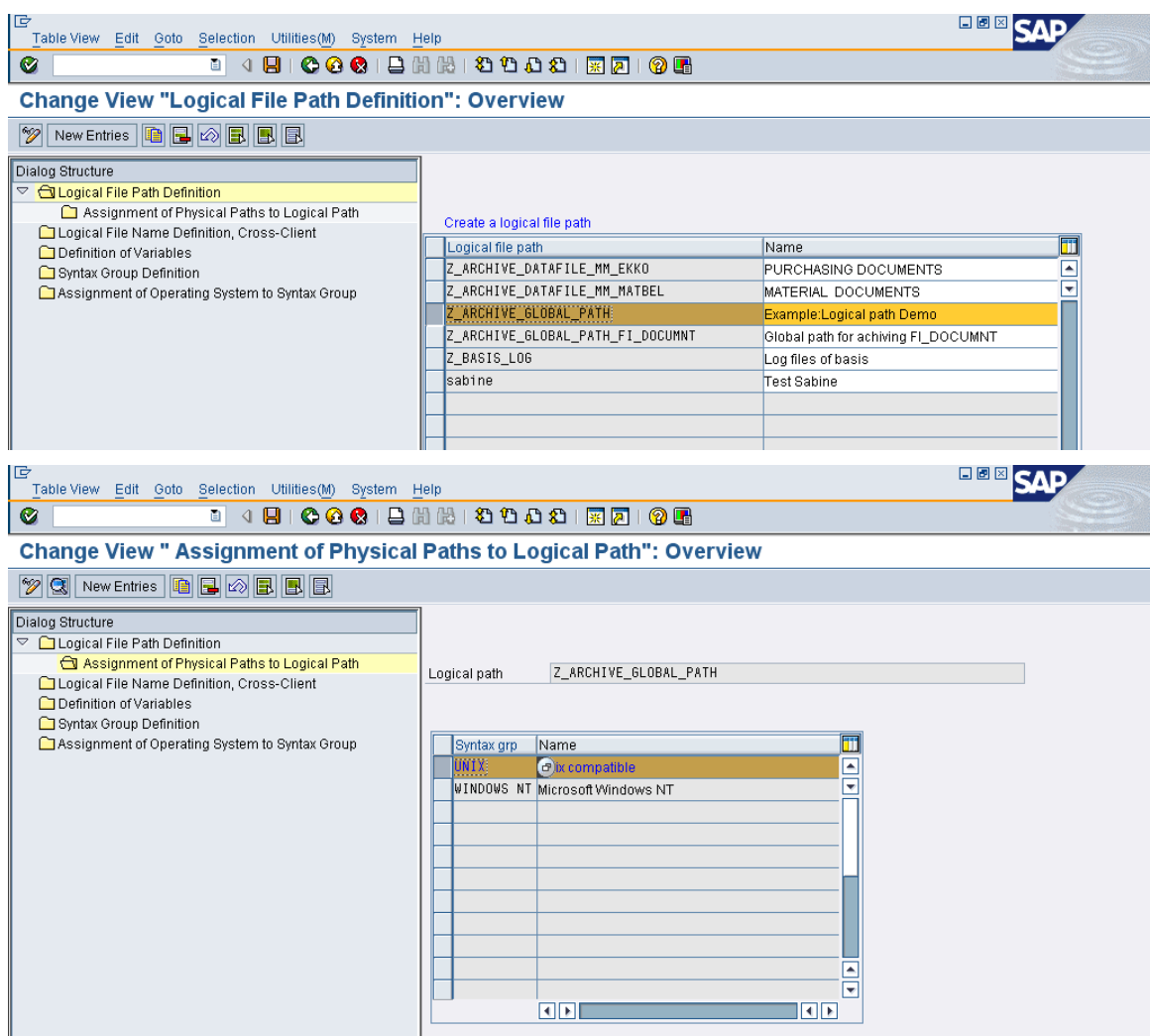

Transaction FILE-> Physical file path assignment to logical path

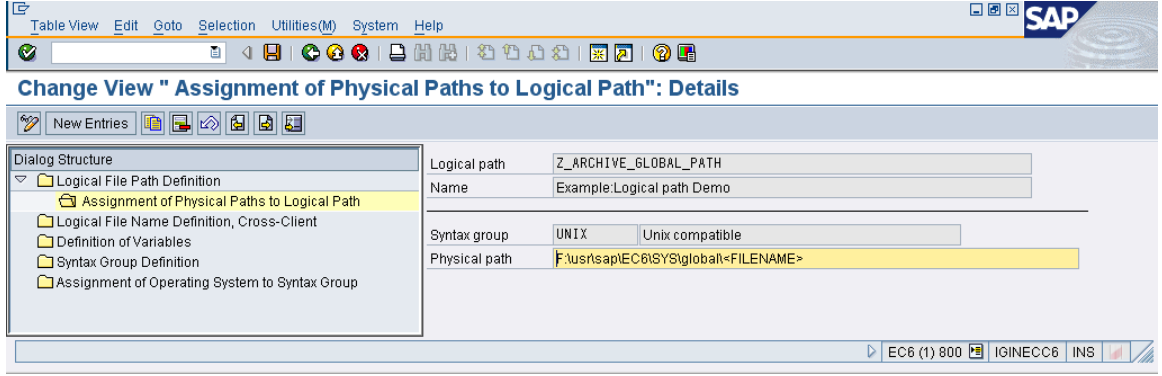

#### <span id="page-6-0"></span>Change View "Logical File Name Definition, Cross-Client": Overview

 $\boxed{\text{2.1}}$  New Entries  $\boxed{\text{1.2}}$   $\boxed{\text{2.3}}$ 

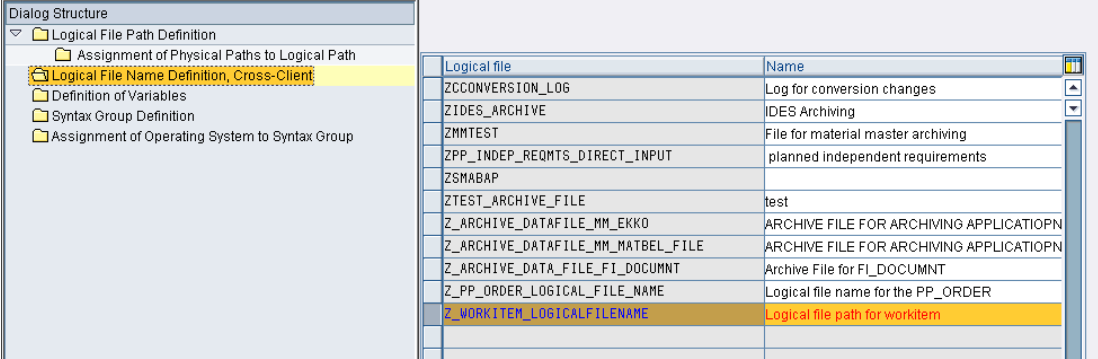

### Transaction FILE->Logical File Name

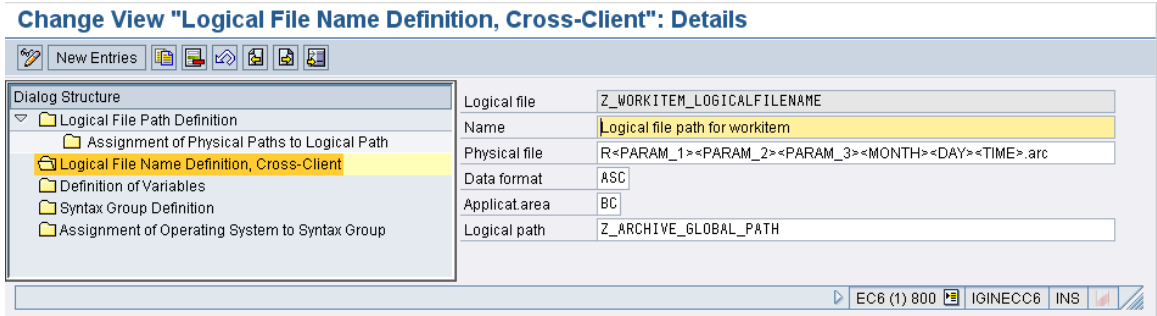

#### **Scope of Archiving**

The most important factor to consider when archiving work items is to understand the basis on which write program would select the work items for archiving. By default the SAP write program selects only the work items with 'COMPLETED' or 'CANCELLED' status for archiving, so the archiving write program ensures that the organization does not risk losing any work items, which are currently under processing.

# **ABAP Editor: Display Report WORKITEM\_WRI**

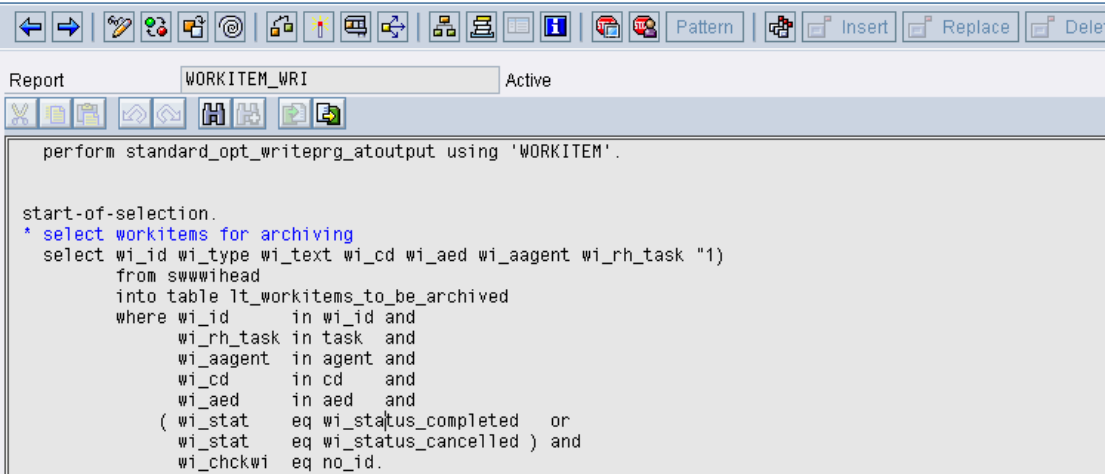

### <span id="page-7-0"></span>**Analysis of Header Table before Archiving**

The header table for the archiving object WORKITEM is SWWWIHEAD, an analysis of the table can be done using the transaction TAANA. But before deciding to delete the work items, first run an analysis on the table SWWWIHEAD using transaction TAANA to find the number of work items which are not archivable. (I.e. all work items with a status other than COMPLETED or CANCELLED).

![](_page_7_Picture_49.jpeg)

After running an analysis based on the technical status of the work items, the total number of work items that can be archived are found to be 1,464,041.

![](_page_7_Picture_50.jpeg)

The total no. of records that can be archived in the year 2008 is – 1,136,844.

### <span id="page-8-0"></span>**Archiving and Deletion**

Go to transaction SARA and enter the object 'WORKITEM' and click the button 'Write'. Give a variant name and click the 'Maintain' button, give the creation date range for which you want to archive the work items and select other criteria for archiving depending on the requirement and schedule the job.

![](_page_8_Picture_51.jpeg)

The archiving sessions are listed in Management View of SARA. If the sessions are listed under the Complete Archiving Sessions, it indicates that the archiving along with the deletion has be been completed successfully, otherwise if the sessions are listed under the Incomplete Archiving Sessions then it might either imply that the deletion has not been successful or that the write process has been interrupted during the creation of the archive files.

![](_page_8_Picture_52.jpeg)

<span id="page-9-0"></span>![](_page_9_Picture_32.jpeg)

# **Post Archiving Analysis**

The total space conserved due to this archiving session and the size of the archive file created can be found in the statistics of the SARA transaction.

![](_page_9_Picture_33.jpeg)

After the archiving process is complete, we may notice that there are still some records in the header table 'SWWWIHEAD' which are not yet deleted. Please note that the write program is programmed in such a way that it picks up the work items linked to only those workflows which have a 'COMPLETED' or 'CANCELLED' status. So all the work items linked to the workflows, which have not yet completed their processing still remain in the system.

![](_page_10_Picture_51.jpeg)

But this is particularly annoying with the work items, which are years old, no longer used but still remain in the workflow tables. In such cases we have the option to design a custom write program, which archives all the work items irrespective of their status or use the standard SAP program to delete work items. The program RSWWWIDE can be used to delete work items based on the following criteria.

![](_page_10_Picture_52.jpeg)

# <span id="page-11-0"></span>**Related Content**

[Archive Development Kit](http://help.sap.com/saphelp_nw2004s/helpdata/EN/2a/fa0391493111d182b70000e829fbfe/content.htm)

[Developing Write Programs](http://help.sap.com/saphelp_erp2004/helpdata/en/2a/fa047b493111d182b70000e829fbfe/content.htm)

[Developing Read Programs](http://help.sap.com/saphelp_erp2004/helpdata/en/2a/fa04af493111d182b70000e829fbfe/frameset.htm)

For more information, visit the **[Content Management homepage](https://www.sdn.sap.com/irj/sdn/nw-cm)**.

# <span id="page-12-0"></span>**Disclaimer and Liability Notice**

This document may discuss sample coding or other information that does not include SAP official interfaces and therefore is not supported by SAP. Changes made based on this information are not supported and can be overwritten during an upgrade.

SAP will not be held liable for any damages caused by using or misusing the information, code or methods suggested in this document, and anyone using these methods does so at his/her own risk.

SAP offers no guarantees and assumes no responsibility or liability of any type with respect to the content of this technical article or code sample, including any liability resulting from incompatibility between the content within this document and the materials and services offered by SAP. You agree that you will not hold, or seek to hold, SAP responsible or liable with respect to the content of this document.